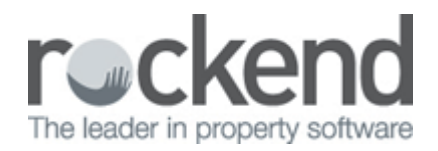

## How to Setup to not Print Emailed Owner Statements

## Overview

You have a system option in REST to not print owner statements that are setup to be emailed. If this option is selected, owners statements will only print for those owners without a valid email address or that are not setup for emailing statements.

## Steps

L.

- 1. Go to Other > Utilities > System Options > Click on the Statements Tab
- 2. In the bottom right hand corner, untick the box that says "Print emailed owner statements"
- 3. Click OK-F12

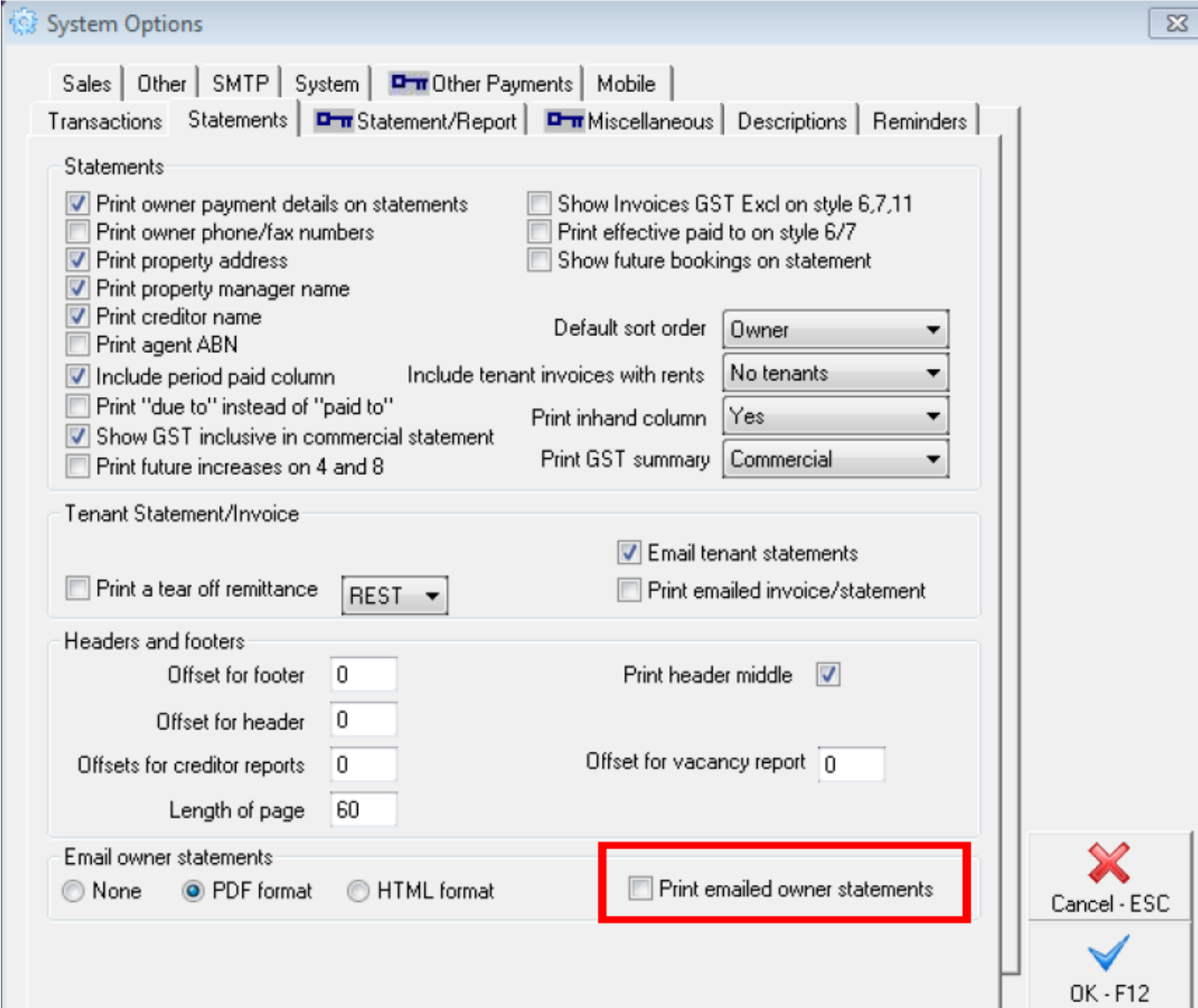

## 02/02/2016 10:59 am AEDT